## **What is the name of the printer on Young:**

- balsa.cs.uchicago.edu
- [Answer](https://howto.cs.uchicago.edu/techstaff:remote_access#where)

# **What is the printer that automatically staples homework?**

- ry160a-staple
- [Answer](https://howto.cs.uchicago.edu/techstaff:remote_access#where)

# **What machine should we recommend to students to ssh into? (i.e. not classes.cs.uchicago.edu)**

[Answer](https://howto.cs.uchicago.edu/techstaff:remote_access#where)

### **What is the name of the printer in Ryerson?**

[Answer](https://howto.cs.uchicago.edu/techstaff:printer_locations)

## **What is the recommended bash program to use for printing? Is there a default script?**

I assume you mean shell program. None exists, each one will work differently on different files. There is no fix all. With that said you can try using 'lp' and 'lpr'. Read the manpage of each for more details.

\$ lp

\$ lpr

#### **Get a list of printers:**

\$ lpstat -p

#### **Set default printer:**

\$ lpoptions -d <printer name>

From: <https://howto.cs.uchicago.edu/>- **How do I?**

Permanent link: **[https://howto.cs.uchicago.edu/answered\\_questions?rev=1416960107](https://howto.cs.uchicago.edu/answered_questions?rev=1416960107)**

Last update: **2014/11/25 18:01**

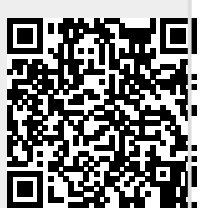